# 以下のファイルをダウンロードします

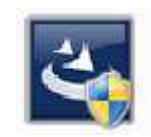

『InstEno21.0.21000.exe』

ユーザーアカウント制御

#### 1.ダウンロードしたファイルをダブルクリックで実行

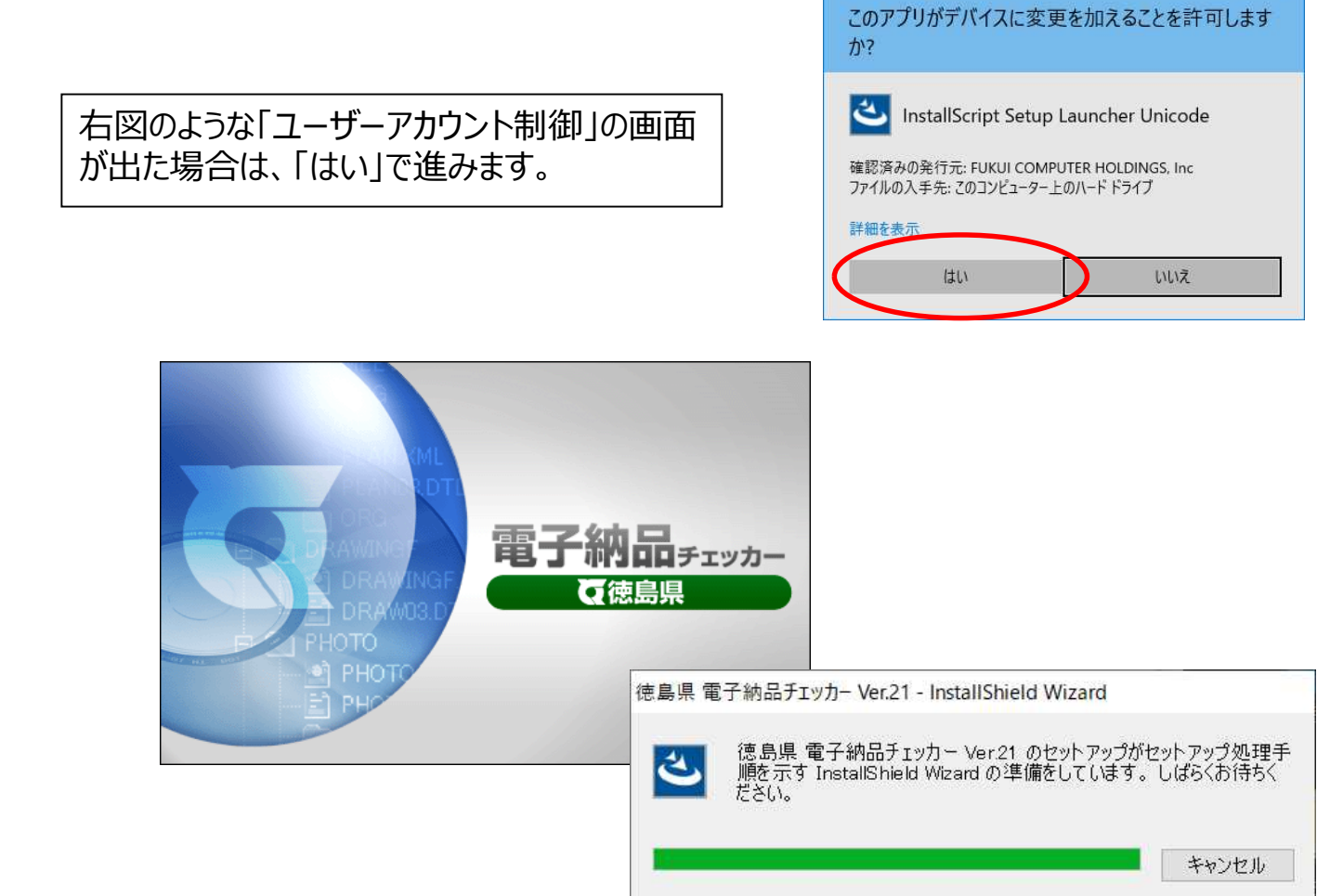

#### 2.セットアップの開始

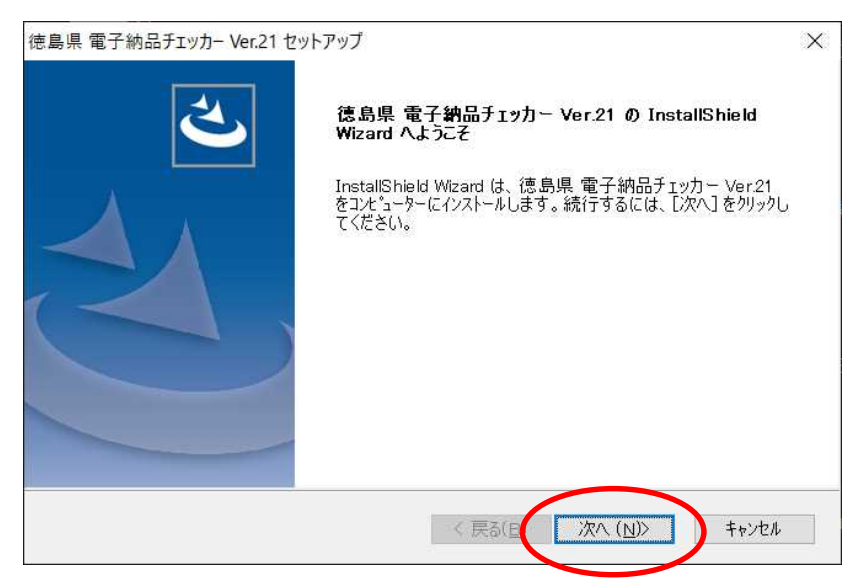

#### 3.使用許諾契約

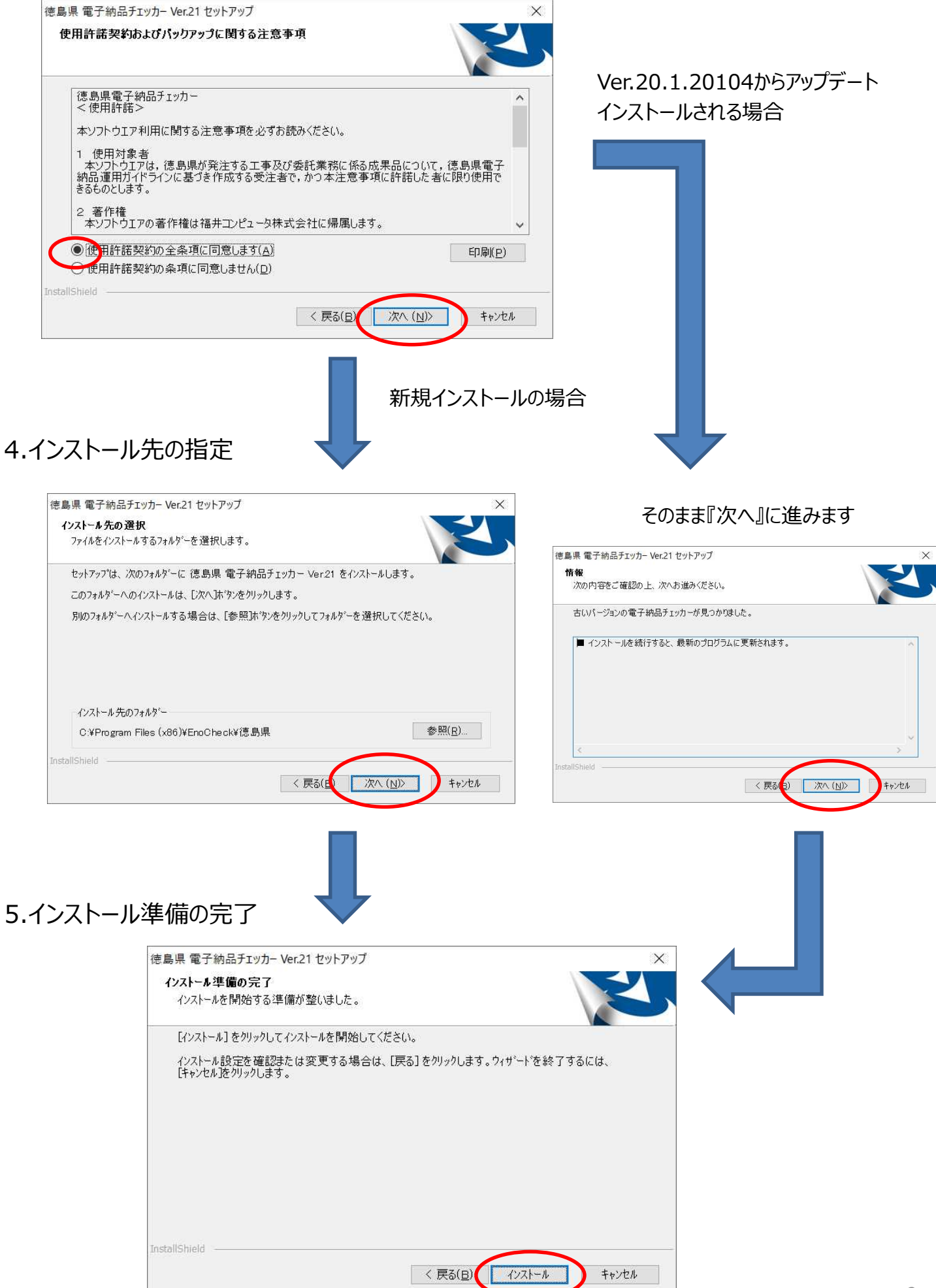

### 6.インストール

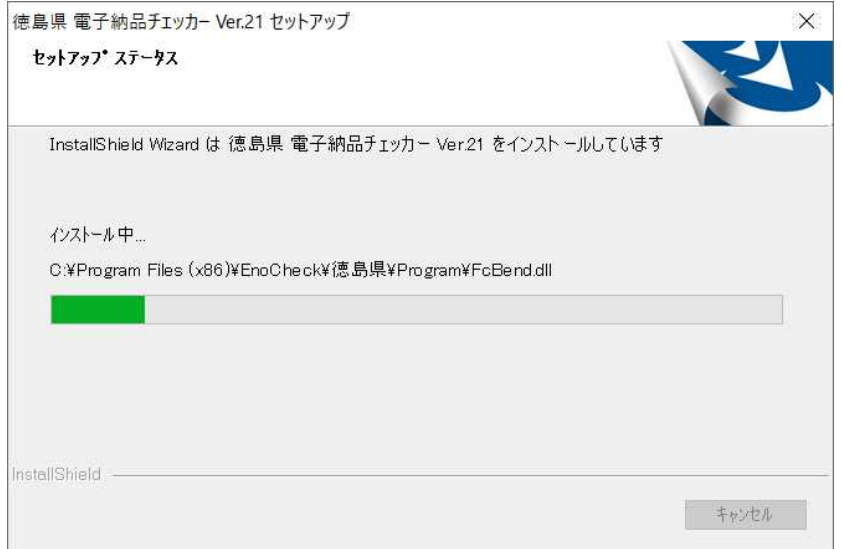

## 7.終了

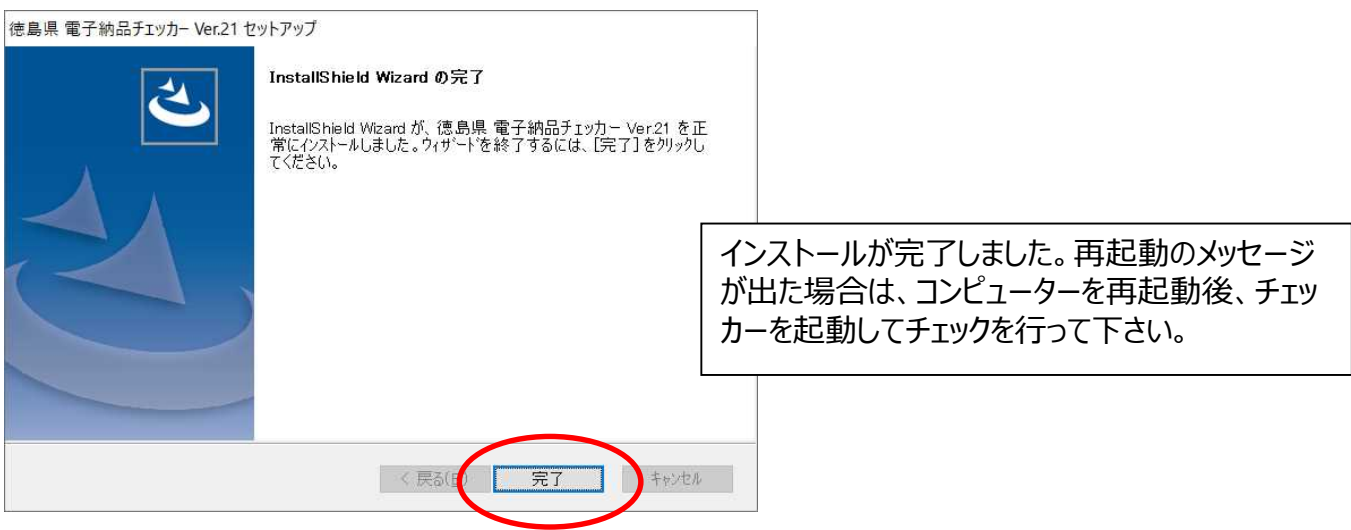